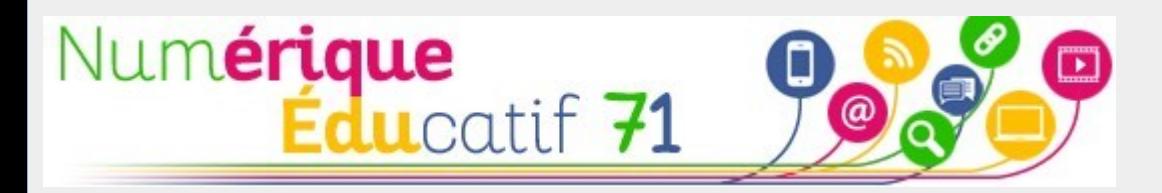

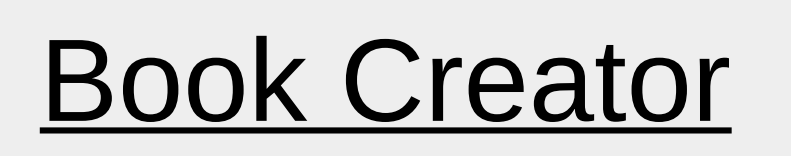

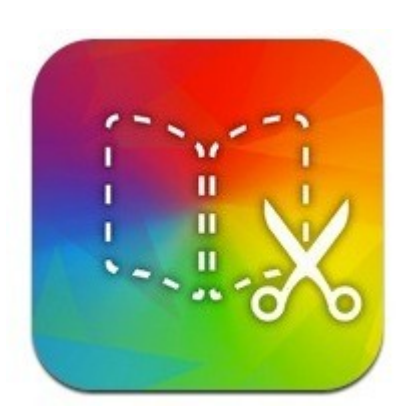

**Mettre en voix un album** en créant un livre numérique,

 $\rightarrow$ voici un exemple de situation d'apprentissage qui utilise l'application **Book Creator.**

# L'application

• L'application est disponible sur iOS (en version payante 5€49 en 2019) ou en ligne sur le navigateur Google Chrome.

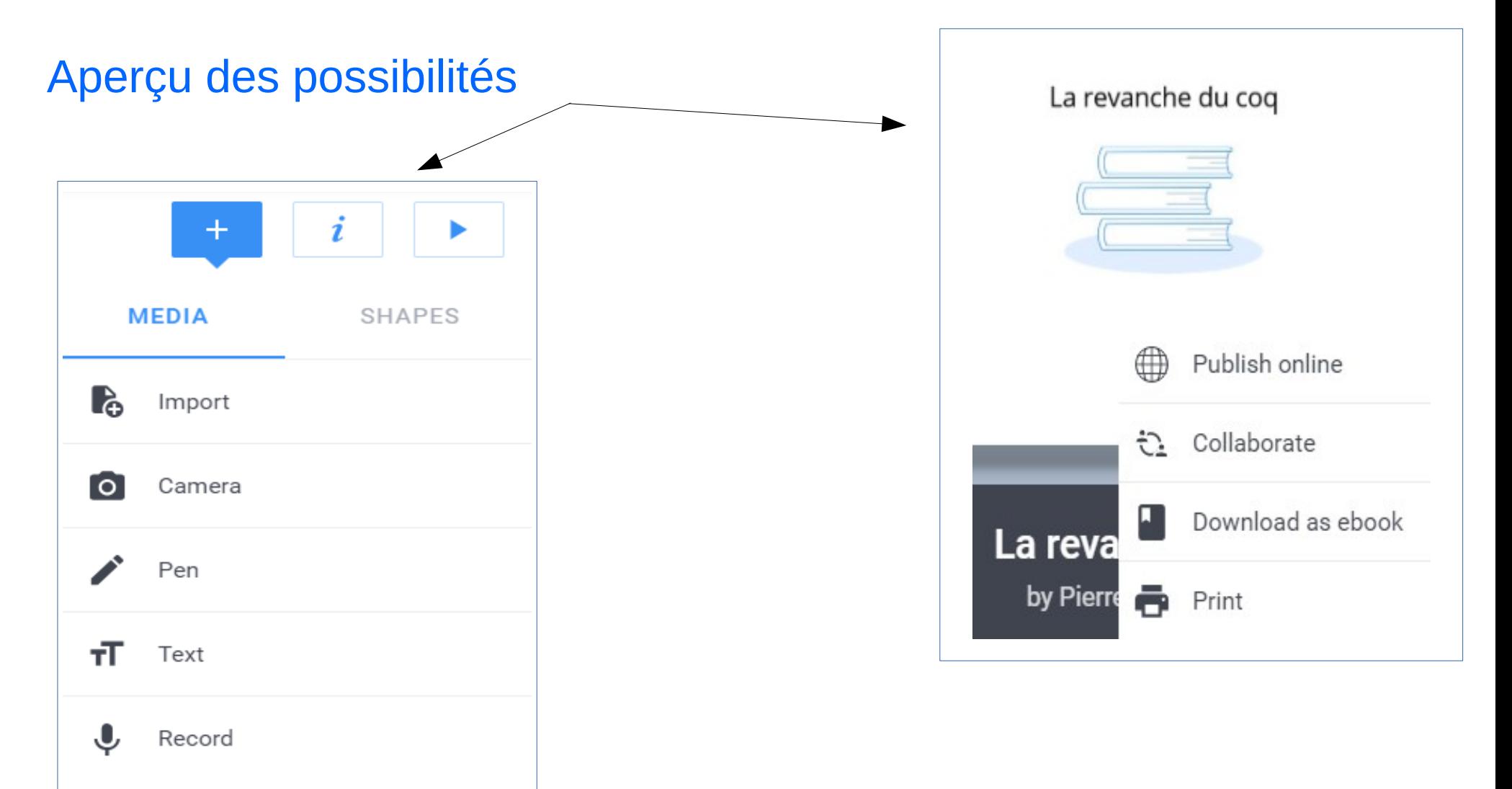

## Exemple d'une situation en classe

1ère étape L'enseignant ou l'élève insère les pages de l'album.

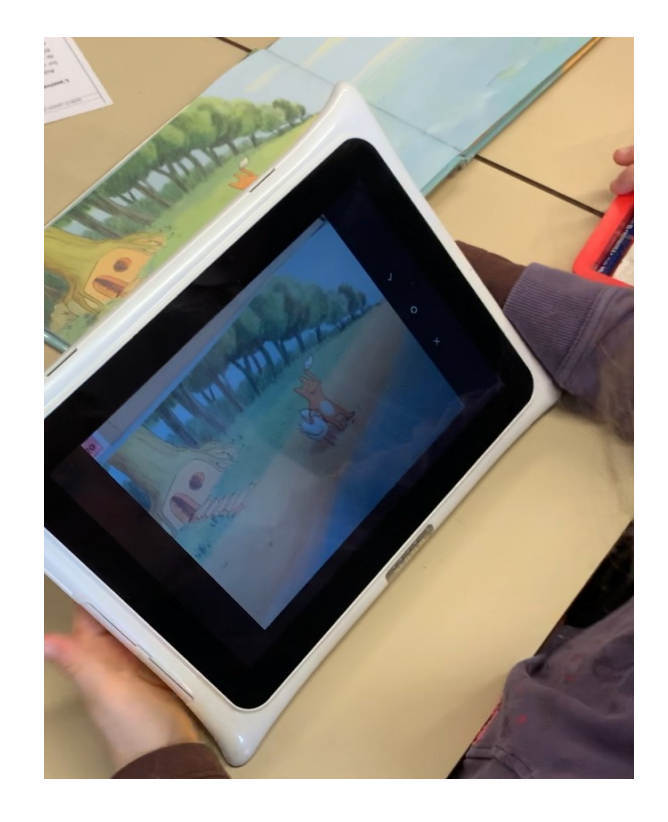

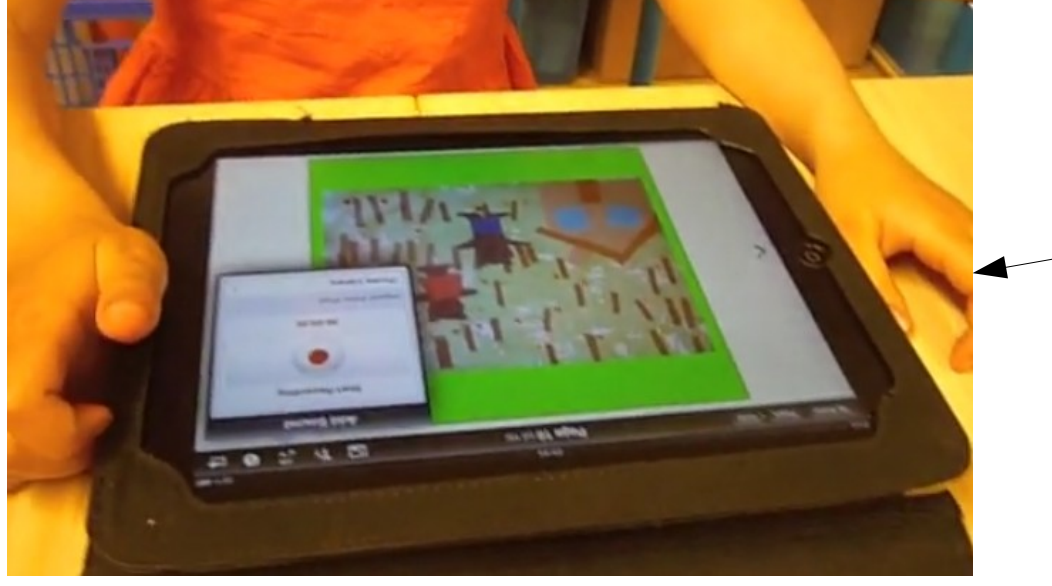

2ème étape L'élève enregistre le message audio.

## Vidéo d'une situation en classe

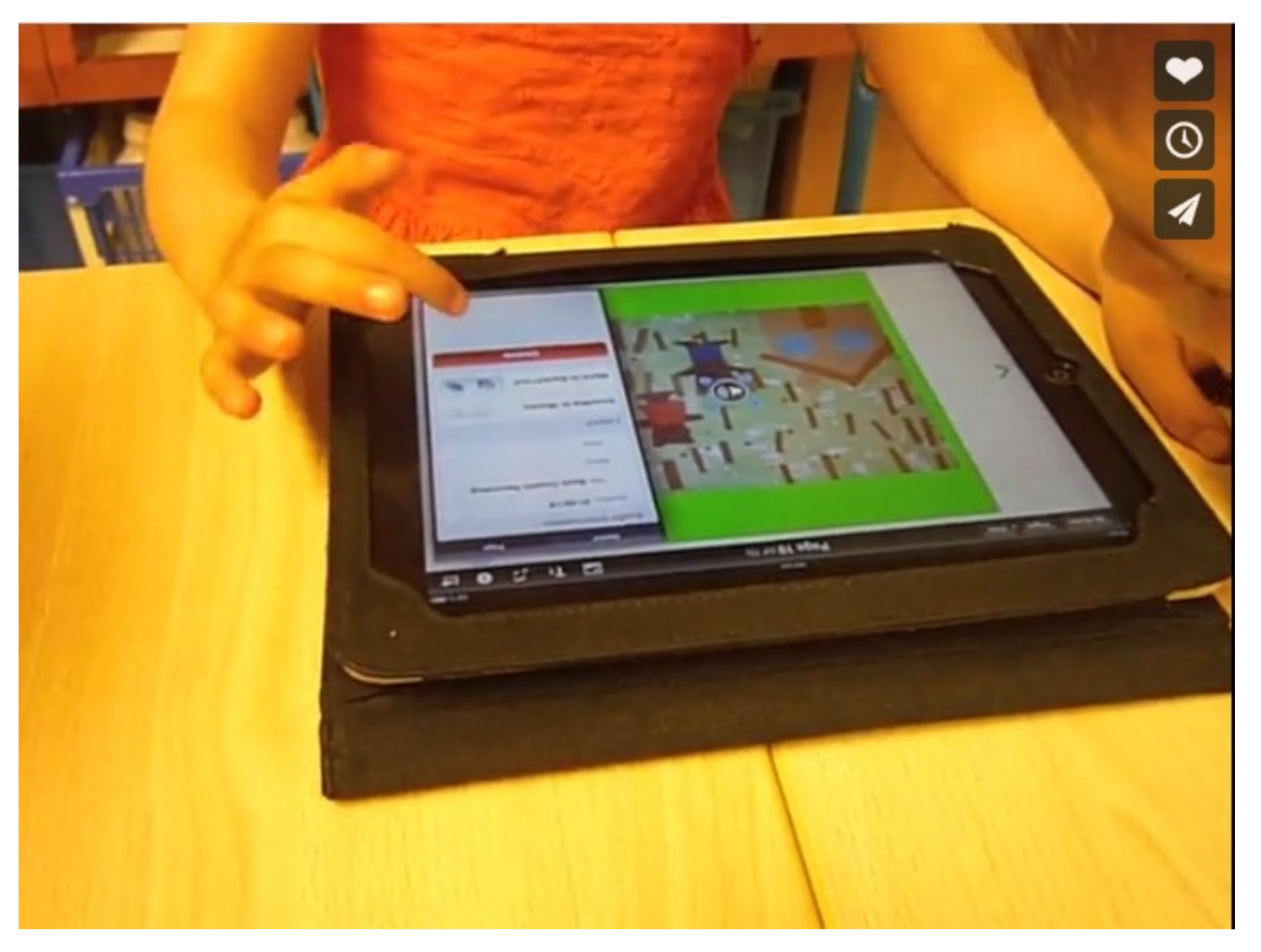

<https://vimeo.com/42011032>

### *Book Creator*

Avantages :

 \* création d'un livre multimédia (images, sons, dessins, textes).

 \* avec un smartphone ou une tablette, possibilité de prendre des photos et de s'enregistrer.

#### Inconvénients :

\* matériel nécessaire : 1 ordinateur, tablette ou smartphone ; Wifi ou réseau 3G/4G ; le navigateur Google Chrome

# Pour aller plus loin

- Sur un ordinateur, installer le [navigateur Google Chrome.](https://www.google.fr/chrome/?brand=CHBD&gclid=Cj0KCQiAheXiBRD-ARIsAODSpWOkmKlg-ecN2ZAfTv0oeMrgVys_Q15KJTObs9X3t7ebkf28ci5K3FAaAtzwEALw_wcB&gclsrc=aw.ds)
- Ou sur un smartphone/une tablette, télécharger l'application Chrome :

iOS : <https://itunes.apple.com/fr/app/google-chrome/id535886823?mt=8> Androïd : <https://play.google.com/store/apps/details?id=com.android.chrome&hl=fr>

- Possibilité de créer un compte sur : <https://app.bookcreator.com/>
- Exemple de [livre numérique.](https://read.bookcreator.com/zHOrm1XMIdb1fR0kE2IvSEfTGBj2/AjO2jP50SUmCM5l0c4l2OQ)

N'hésitez pas à contacter l'ERUN de votre circonscription.